# Сквозное автоматизированное проектирование электронной аппаратуры

*Лекция 14.* 

**Инженерный анализ методом конечных элементов. Оптимизация конструкций**

# **Задачи инженерного анализ конструкций. Оптимизация**

Оптимизация конструкции

Улучшение результатов структурного или теплового анализа модели детали или сборки с изменением геометрии, выбранной для анализа.

#### **Примеры:**

• Найти решение линейного статического анализа и затем использовать команду "Оптимизировать" для оптимизации напряжений, перемещений и запаса прочности для геометрии.

▪ Найти решение анализа стационарного теплообмена и затем оптимизировать его для минимизации теплоотдачи.

• Найти решение модального анализа и затем оптимизировать его для нахождения максимальной и минимальной резонансной частоты.

#### **Оптимизацию удобно использовать, когда:**

✔ Некоторые элементы конструкции могут изменяться, и это можно сделать автоматически.

✔ Программа анализа может определить качество конструкции. Обычно для критериев оптимизации выбираются вычисленные количественные характеристики конструкции.

✔ Лучшие значения проектных переменных не очевидны. Например, конструкция может казаться пригодной, но нужно проверить ее перед принятием окончательного решения.

# **Постановка задачи оптимизации**

Проектный параметр

Это свойство модели или результат симуляции, который является **целью оптимизации**.

Проектное ограничение Это **условие**, которому должна удовлетворять оптимизация анализа.

Проектная переменная Это **изменяемые размеры** или другие **переменные** модели, определенные в таблице переменных и диалоговом окне "Физические свойства".

При оптимизации конструкции выполняется максимизация или минимизация целевого параметра путем изменения *проектных переменных* при удержании значений критических характеристик в пределах заданных *проектных ограничений*.

Минимизация **массы** детали (**проектный параметр**) при обеспечении уровня **напряжений меньше предела текучести** (**проектное ограничение**) в условиях **изменения** одного или нескольких **размеров** (**проектные переменные**).

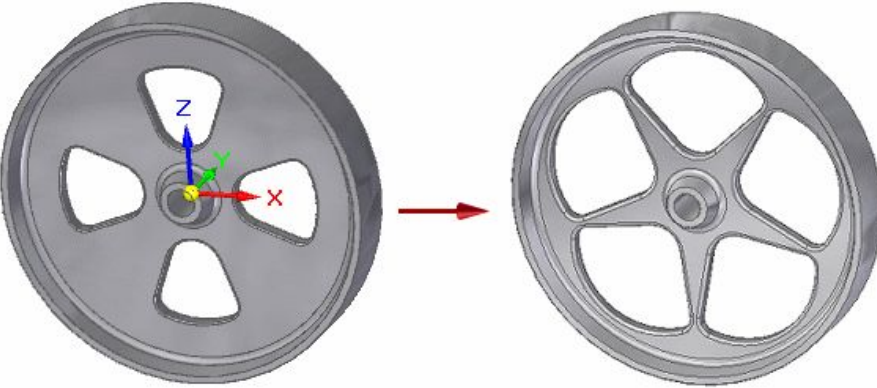

# **Выполнение оптимизации конструкции**

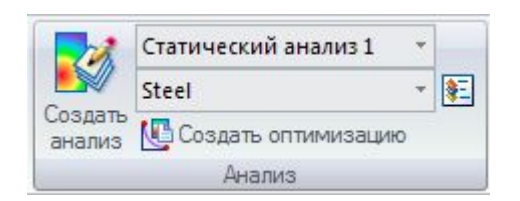

Команда **Создать оптимизацию** на вкладке **Симуляция** в группе **Анализ**, а также в контекстном меню выбранного тела симуляции.

### *Итерационный процесс*

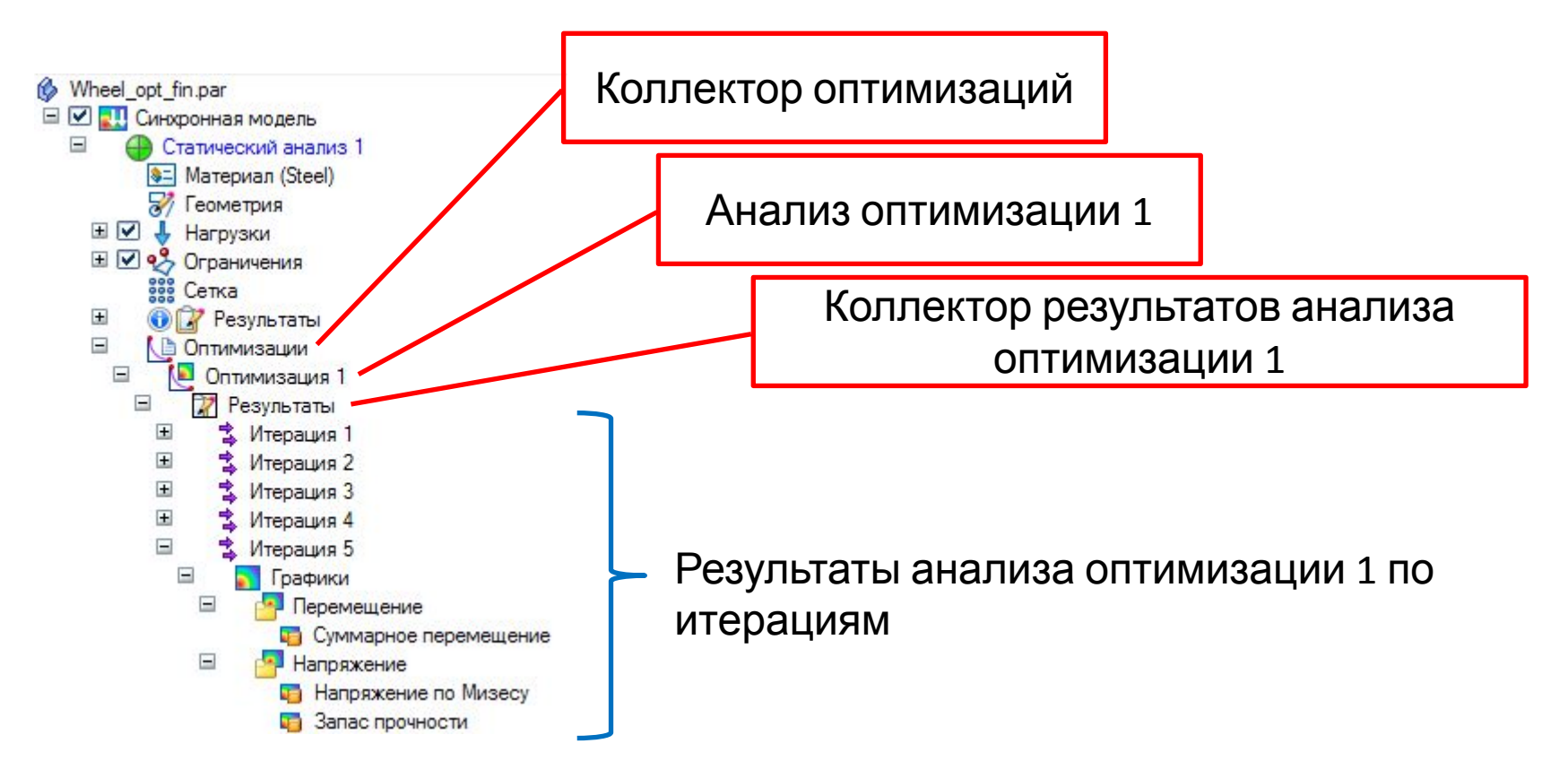

# **Задание параметров оптимизации. Проектный** *Задается один целевой параметр* **параметр** *оптимизации.*

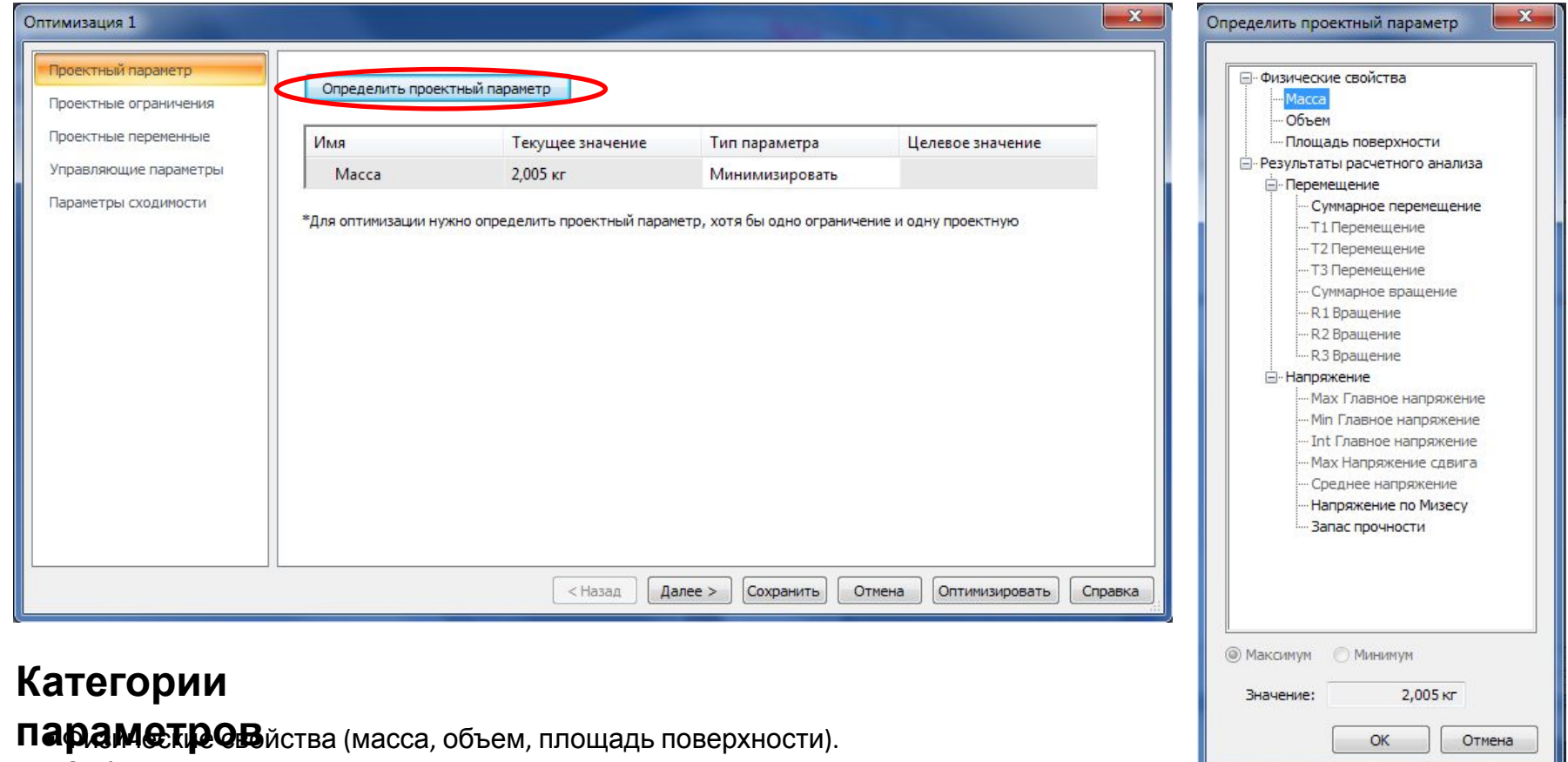

- Собственная частота (для модального анализа)
- Собственные значения критической нагрузки (для линейного анализа устойчивости)
- Результаты расчета, такие как напряжение, запас прочности, деформация или
- температура.

#### **Тип параметра**

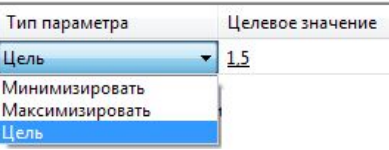

**Цель** – нужно задать значение, которое должен достигнуть проектный параметр.

# **Задание параметров оптимизации. Проектные ограничения**

#### *Определяются условия, которым должна удовлетворять*

#### *оптимизация.*

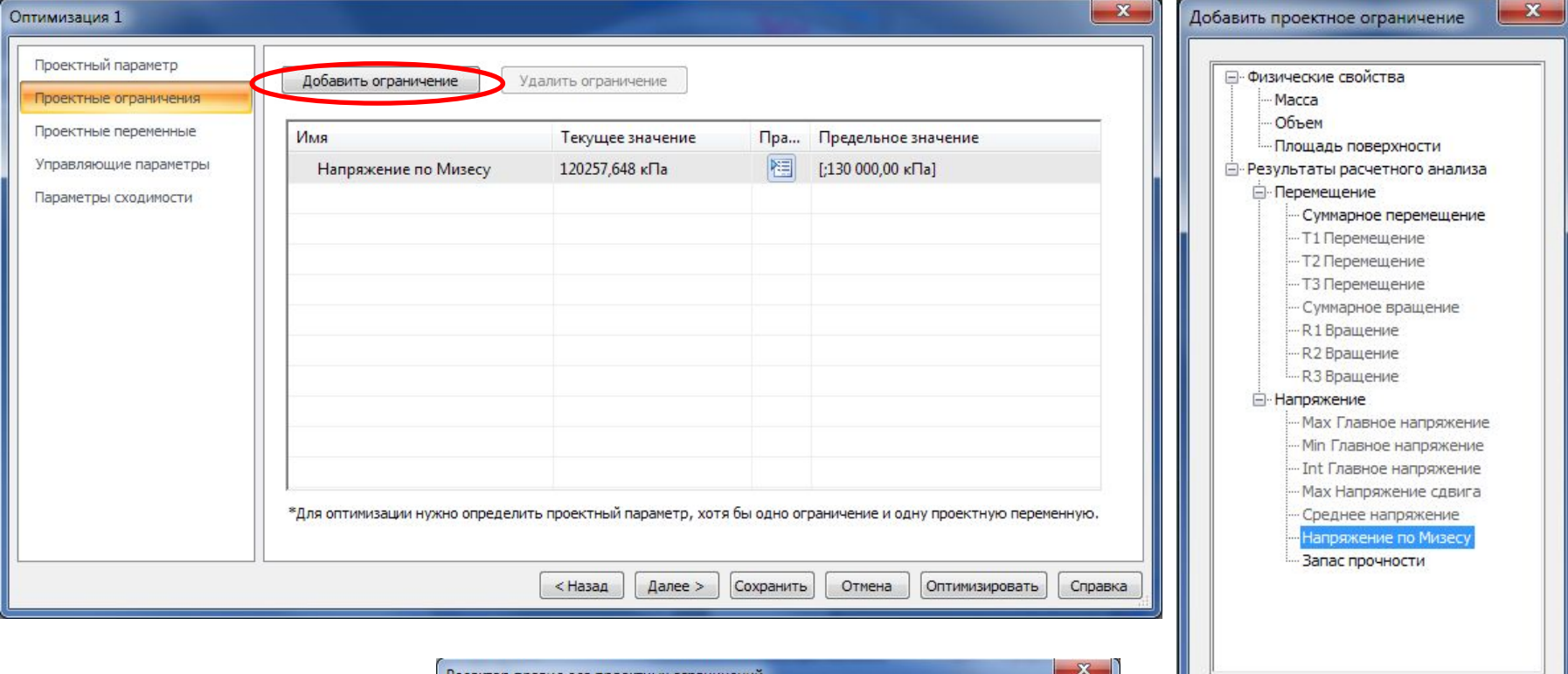

#### **Правил**

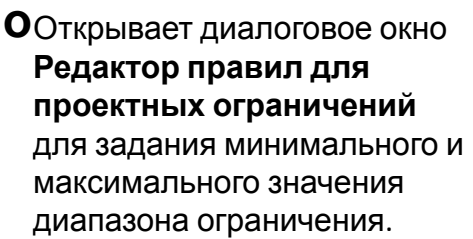

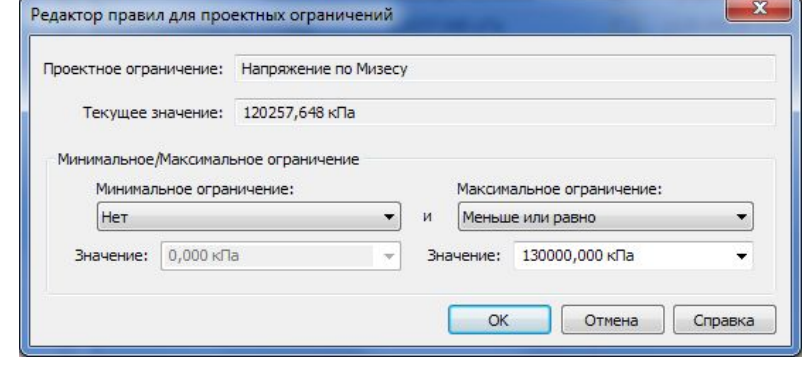

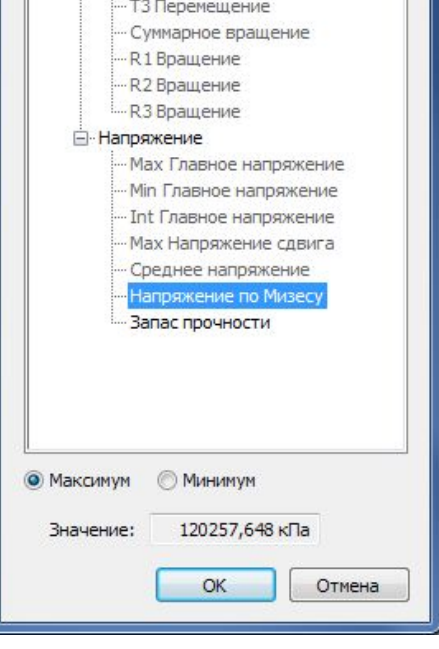

# **Задание параметров оптимизации. Проектные переменные**

#### *Задаются изменяемые размеры или другие переменные модели.*

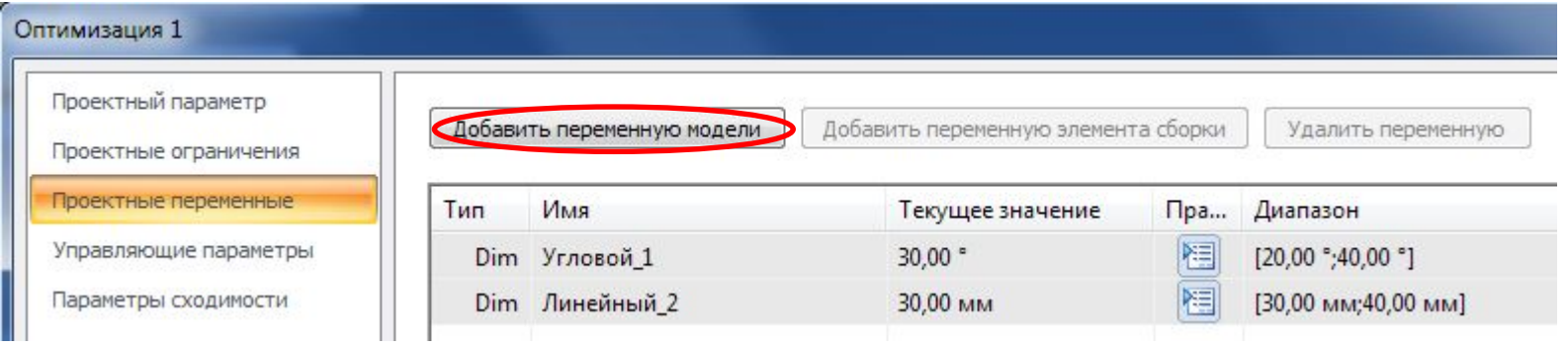

# **Можно**

**выбирать** е размеров, созданные в таблице переменных при построении геометрии (включая зафиксированные 3Dразмеры на синхронных конструктивных элементах, эскизах и размеры сборочных связей).

▪ Переменные, созданные пользователем в таблице переменных.

▪ Переменные элементов сборки.

▪ Переменные, связанные с формой, которые создаются при изменении геометрии (например, радиус скругления).

**• Переменные для симуляции (Sim), которые представляют** другой тип проектных переменных и автоматически добавляются в таблицу переменных при задании нагрузки или выборе поверхностной геометрии.

#### **Нельзя**

**выбирать** с дискретными значениями или переменные, зависящие от формулы во вставленной ссылке.

▪ Переменные только для чтения, например 3D размеры в обычной детали.

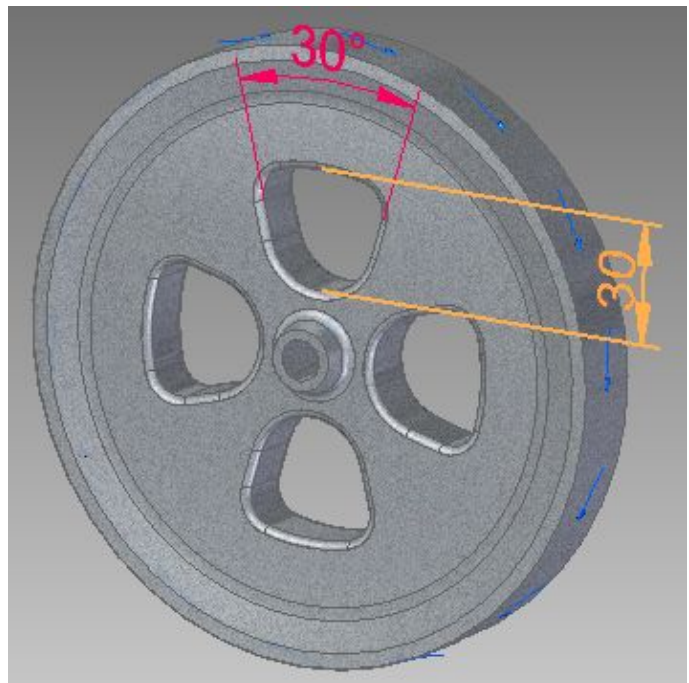

# **Задание параметров оптимизации. Проектные переменные**

#### *Задаются изменяемые размеры или другие переменные модели.*

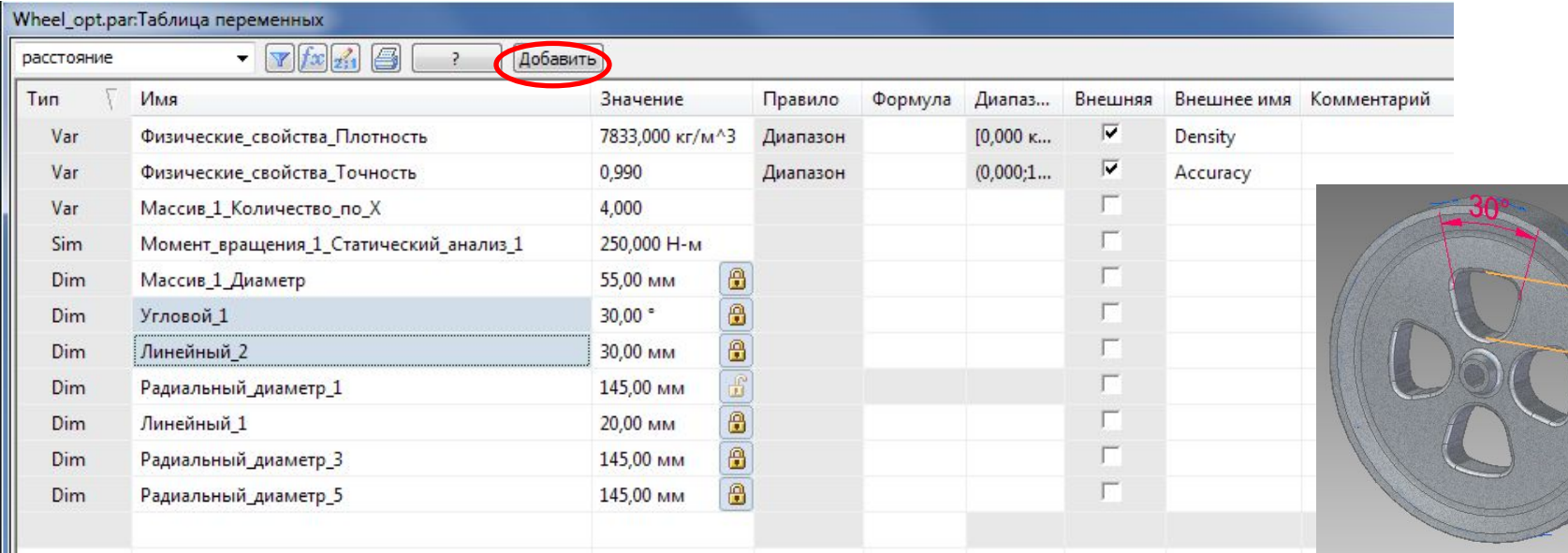

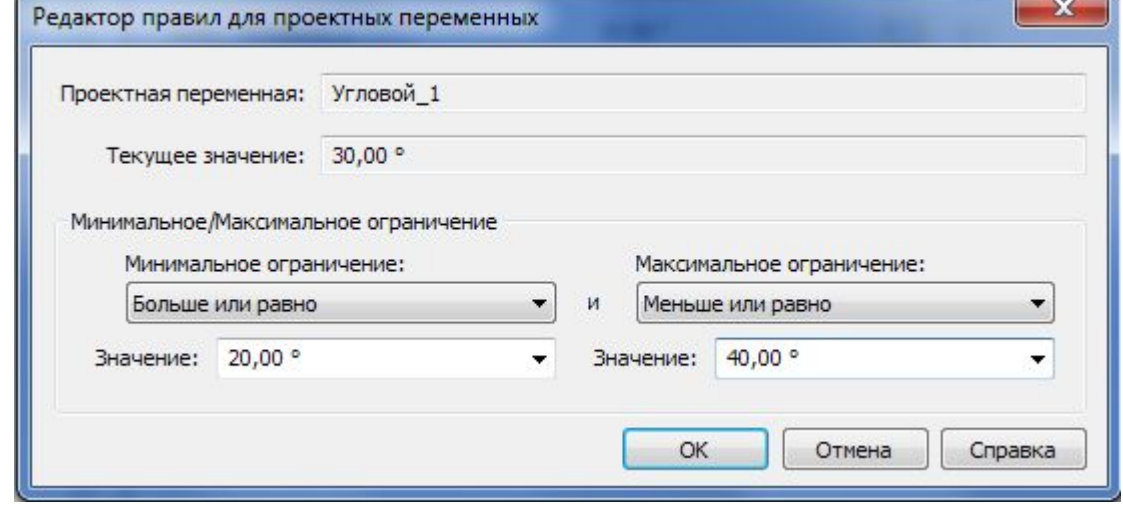

#### **Правил**

**о**Открывает диалоговое окно **Редактор правил для проектных переменных** для задания минимального и максимального значения диапазона переменной.

# **Задание параметров оптимизации. Управляющие параметры**

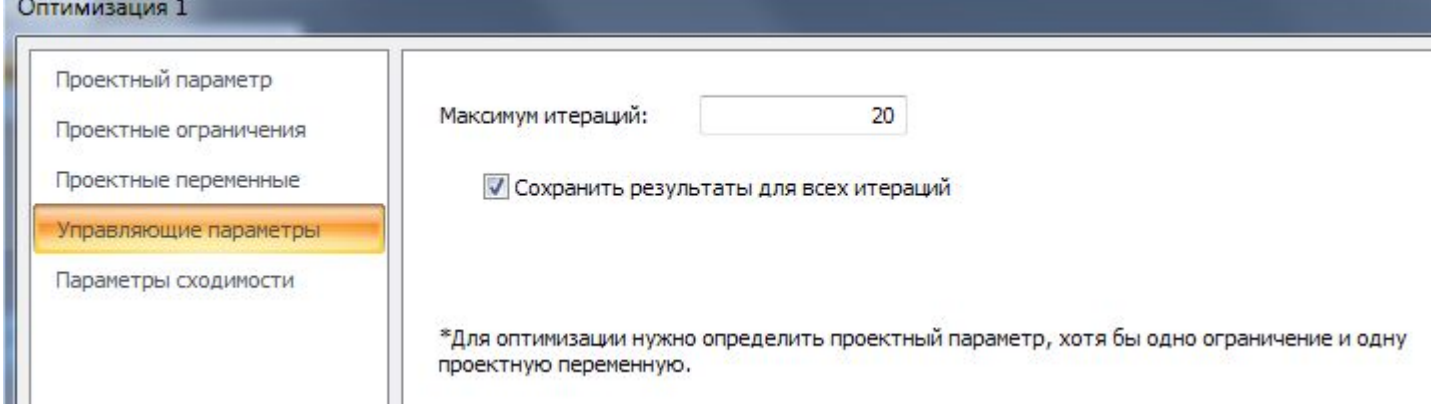

### **Максимум**

итераний аксимальное число итераций для расчета оптимизации независимо от сходимости решения.

#### **Сохранить результаты для всех**

**итераций** Когда этот флажок снят, сохраняются результаты только последней итерации. Последняя итерация не обязательно является оптимальной итерацией.

# **Задание параметров оптимизации. Параметры**

**сходимости**

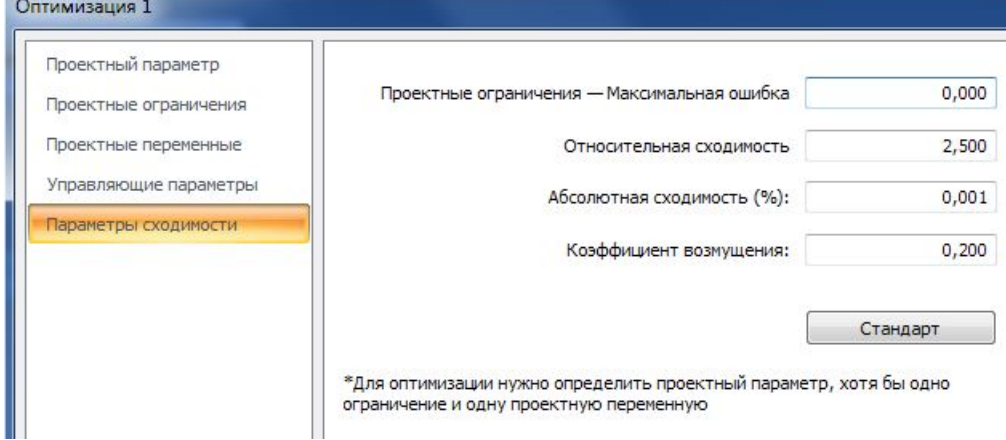

#### **Проектные ограничения – Максимальная**

**ощибка (%)**<br>Определяет значение в процентах, на которое может быть превышено заданное проектное

### ограничение. **Относительная**

**сходимость (%)** Определяет относительное отклонение проектного параметра от сходящегося решения <sup>в</sup> процентах. По умолчанию используется значение 2.500.

#### **Абсолютная**

**сходимость (%)** Определяет абсолютное отклонение проектного параметра от сходящегося решения <sup>в</sup> процентах. По умолчанию используется значение 0.001.

#### **Коэффициент**

**возмущения** Задает относительное значение <sup>в</sup> процентах, на которое проектные переменные могут изменяться в процессе дискретизации на нескольких первых итерациях оптимизации. По умолчанию используется значение 0.200 (20%).

# **Условия сходимости**

Решение **сходится**, когда:

✔ относительное/абсолютное процентное изменение значений проектного параметра на двух последовательных итерациях меньше заданных значений. ✔ на последней итерации нет проектного ограничения с превышенной максимальной погрешностью.

Оптимизация считается выполненной успешно, когда получено решение, которое сходится, и отображается окно с сообщением о сходимости.

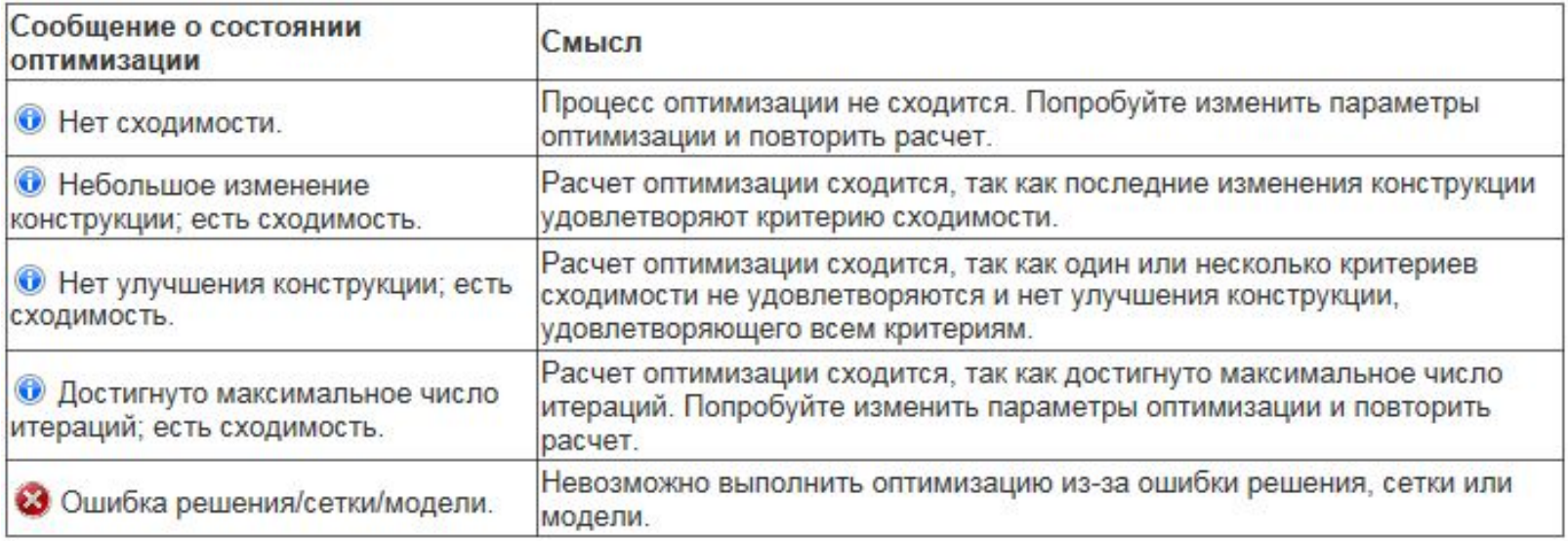

# **Рекомендации по оптимизации конструкции**

### **Необходимо:**

- ❑ задать необходимую точность в диалоговом окне **Атрибуты документа**; ❑ проверить, что для модели назначен правильный материал (см. меню приложения→ **Атрибуты** → **Таблица материалов**;
- ❑ проверить, что в диалоговом окне **Физические свойства** содержатся обновленные свойства и единицы измерения, которые нужно использовать при оптимизации (вкладка **Измерения** → группа **Физические свойства** → команда **Физические свойства**;
- ❑ включить геометрию, которую нужно оптимизировать, в анализ и выполнить решение;
- ❑ в синхронном режиме задать корректные текущие правила, чтобы геометрия детали могла изменяться, удовлетворяя требованиям оптимизации;
- ❑ для нахождения лучшего решения выполнять одновременное изменение нескольких элементов конструкции, если требуется;
- ❑ если оптимальное значение переменной очевидно, то установить это значение переменной перед оптимизацией, и она должна быть задана как переменная оптимизации;
- ❑ не задавать избыточное количество переменных оптимизации;
- ❑ когда нужно оптимизировать большое количество переменных, можно попробовать разделить задачу на два цикла оптимизации.

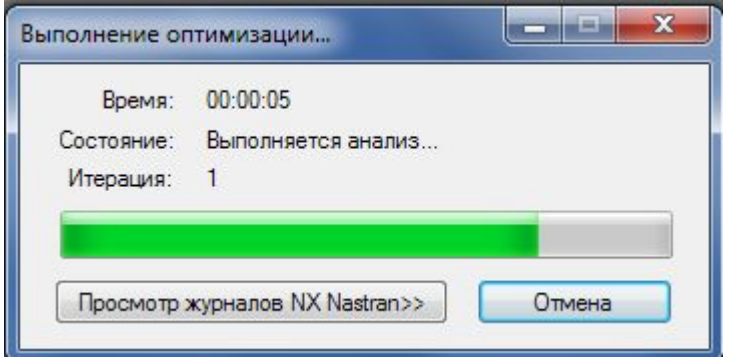

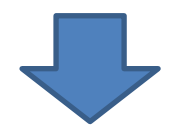

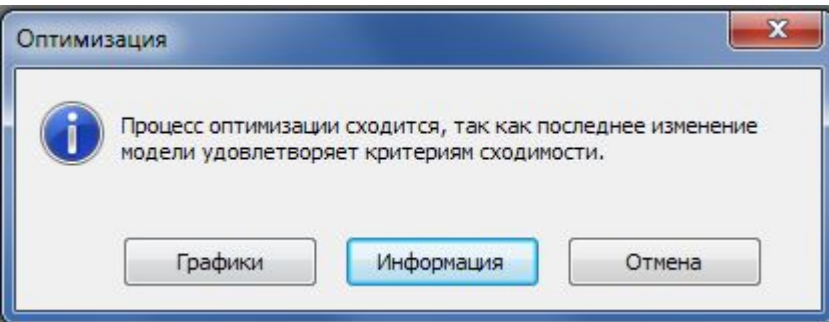

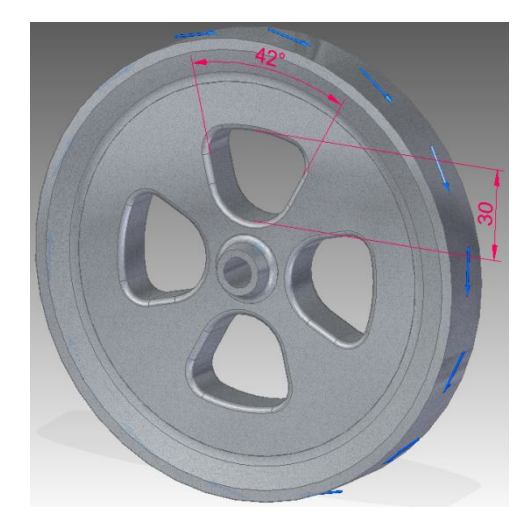

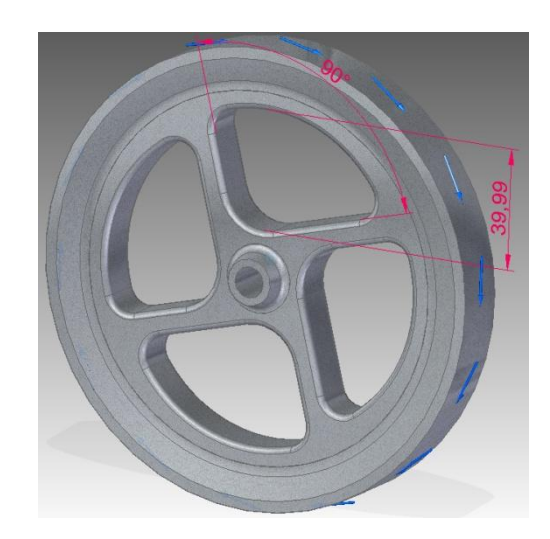

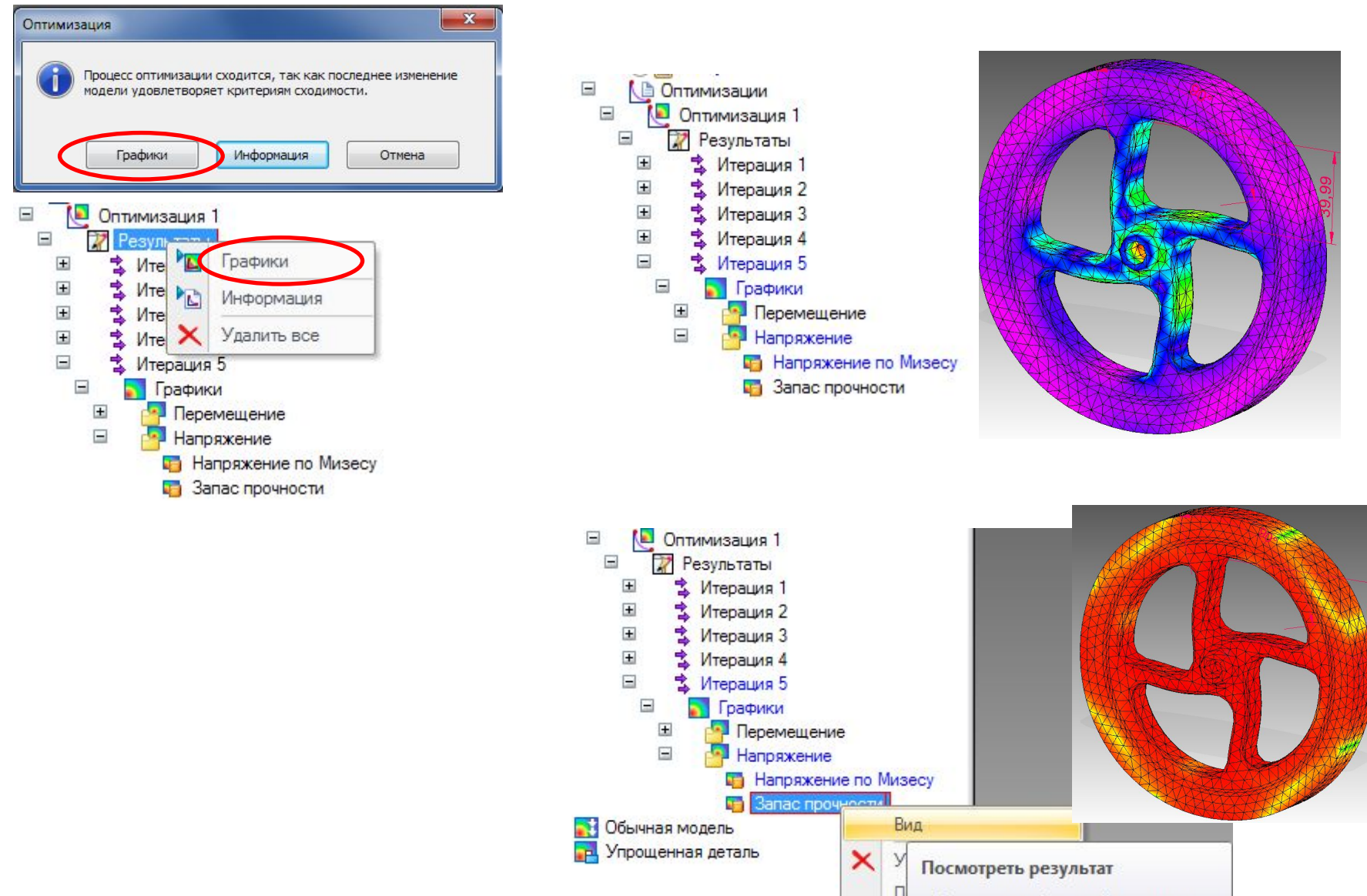

Показать выбранный результат.

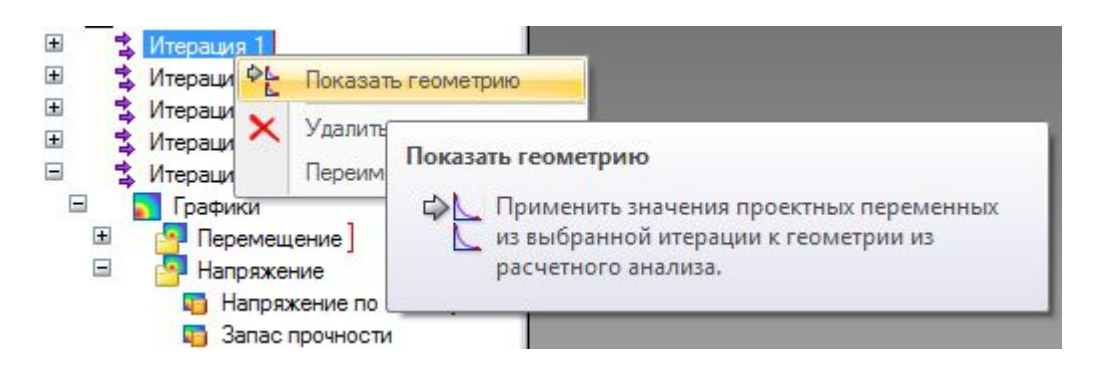

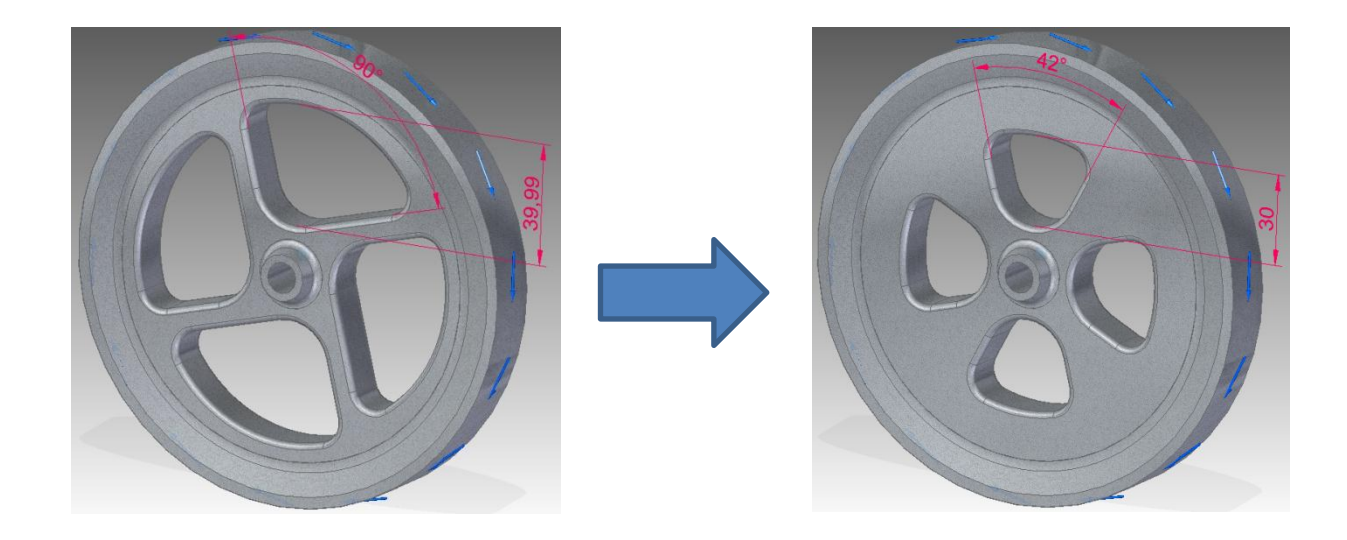

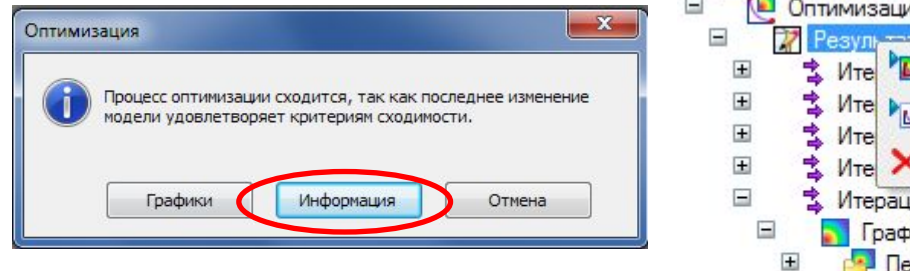

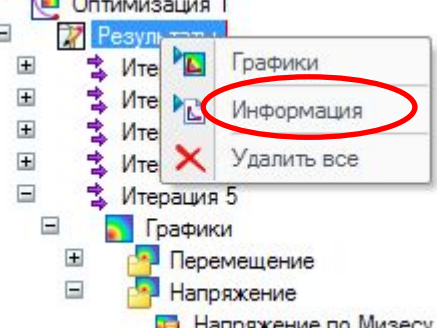

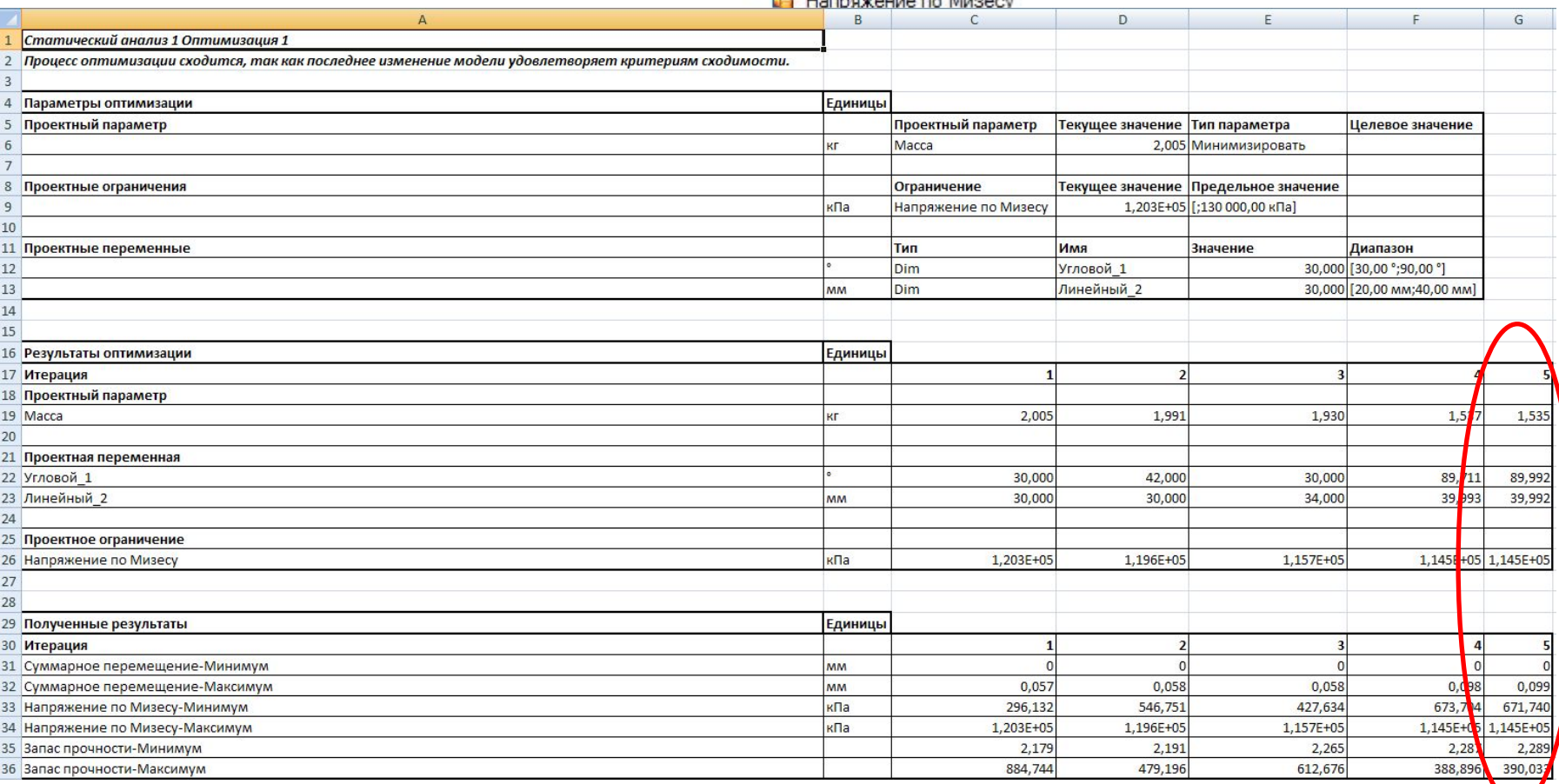

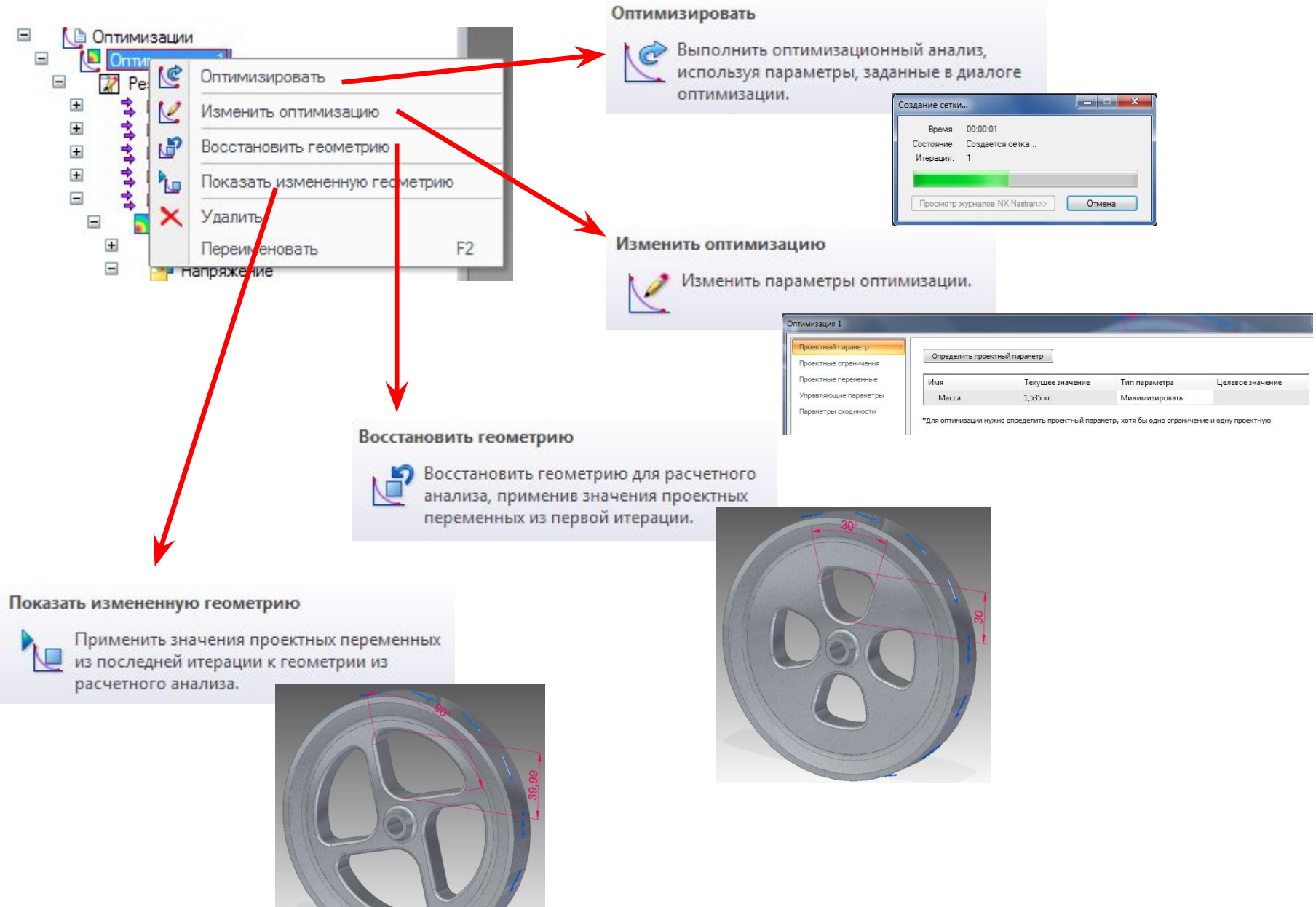